Step 1: Select the red-marked checkbox and click 'Proceed'

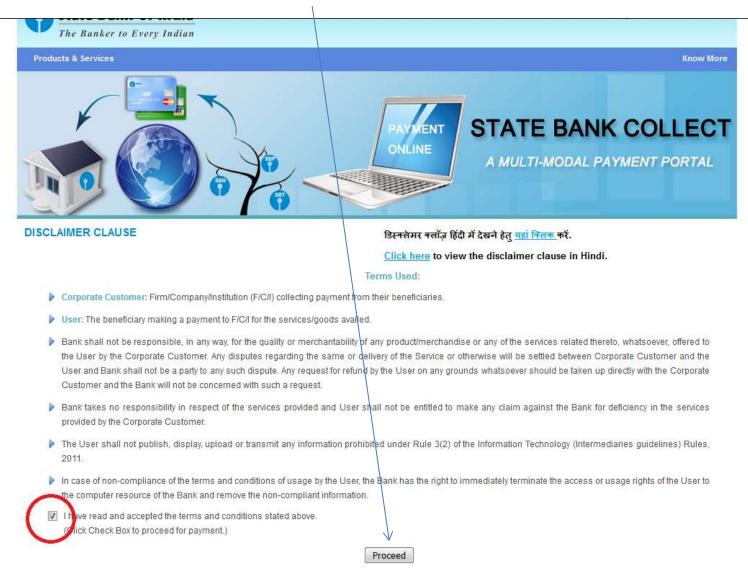

Step 2: Select the State as West Bengal

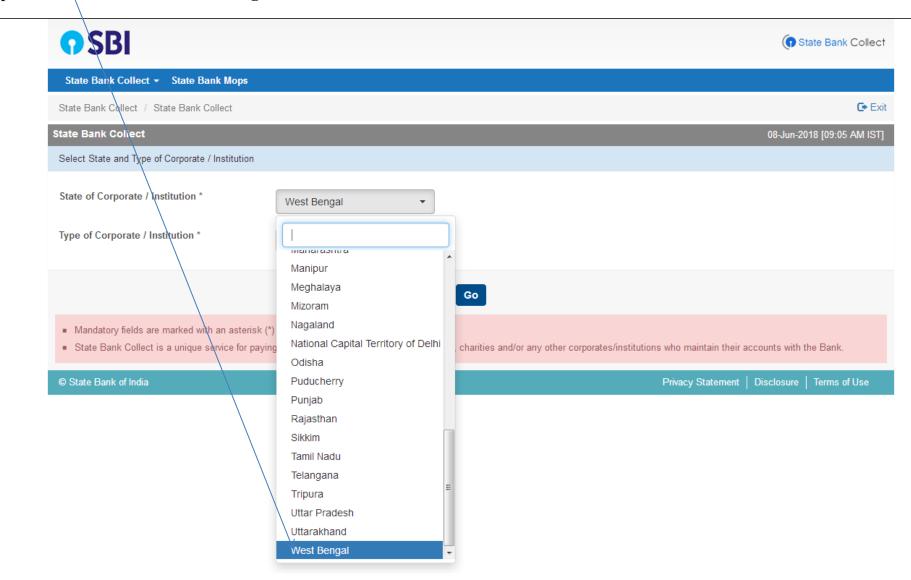

Step 3: Select the Type of Institution as **Educational Institution** 

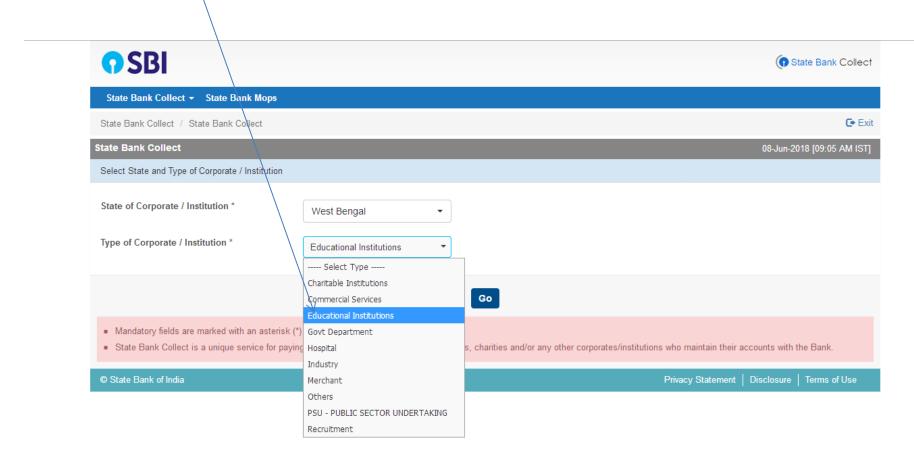

Step 4: Click on the **Go** Button

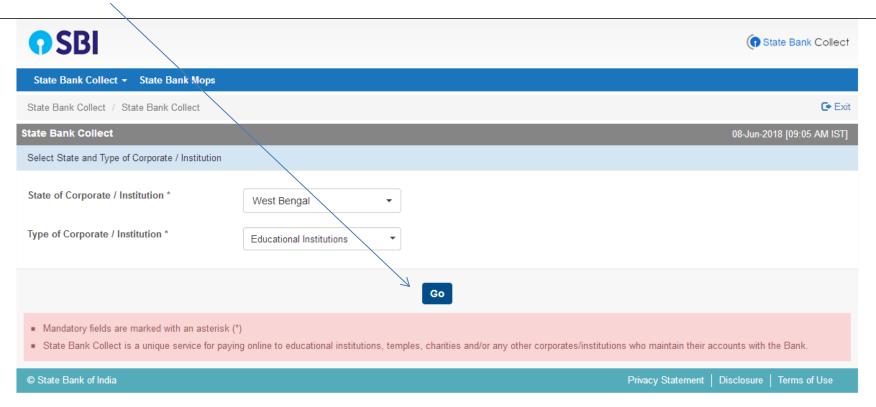

Step 5: Select Education Institution Name as Loreto College from the list

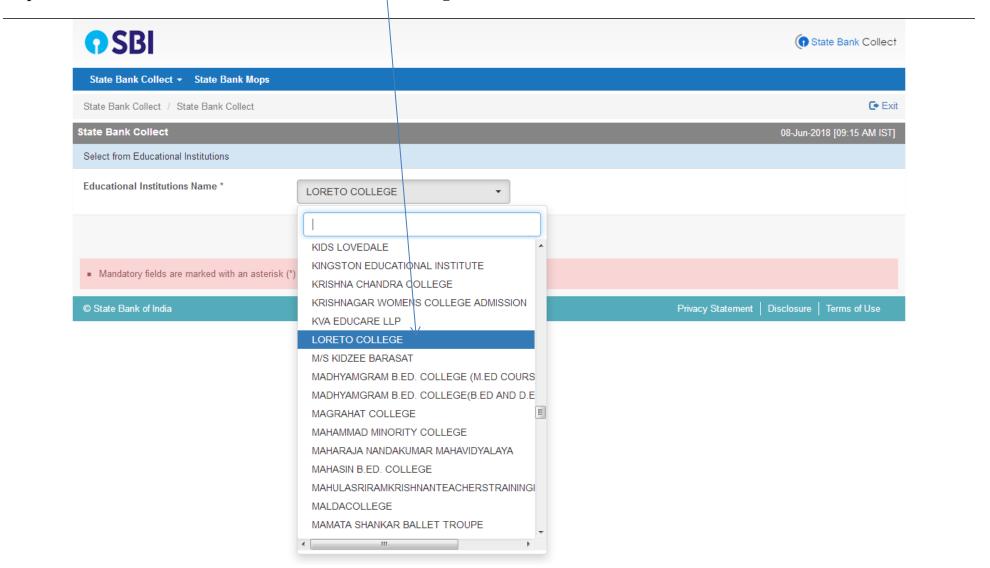

Step 6: Click on the **Submit** Button

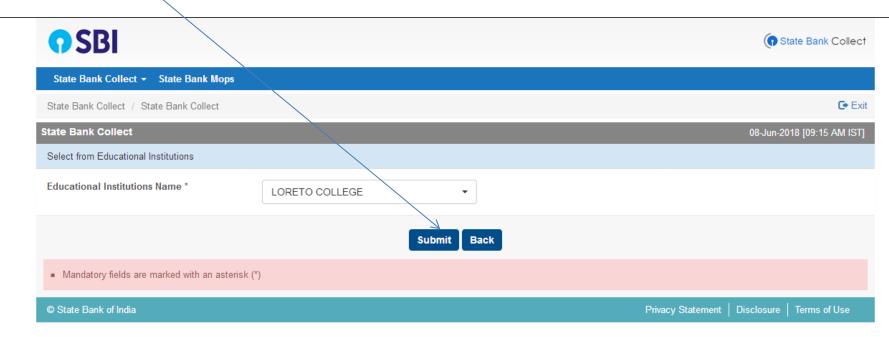

# Please generate temporary admission receipt to get your Bill Book No. and then make the online payments.

You are required to make the payment under the category:

• Admission and Q1 UG

For admission fees and Quarter-1 fees

Please Note Q1 is of 4 months, Q2 is of 2 months, Q3 and Q4 are of 3 months

Kindly ignore July-October mentioned in the SBI Collect portal,

Quarter-1 fees is for the first four months of the new academic session

Step 7: Please select Payment Category as Admission and Q1 UG and then click Submit

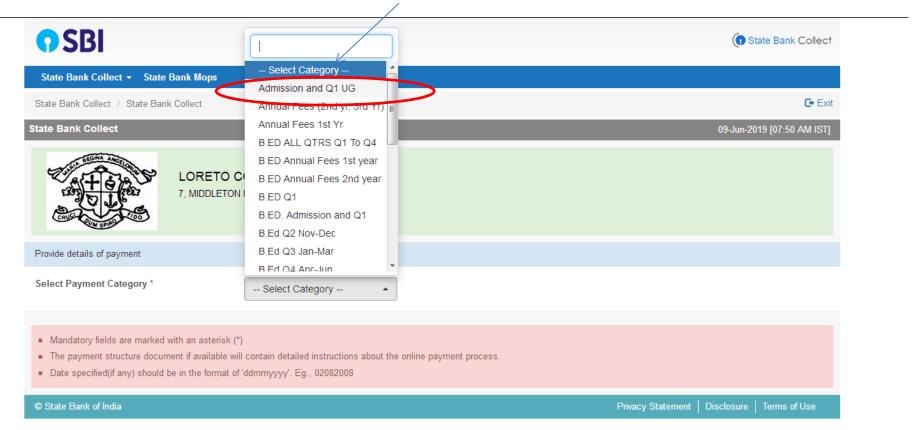

Step 8: The Following Form will appear, Kindly fill in the details and Click the Submit Button

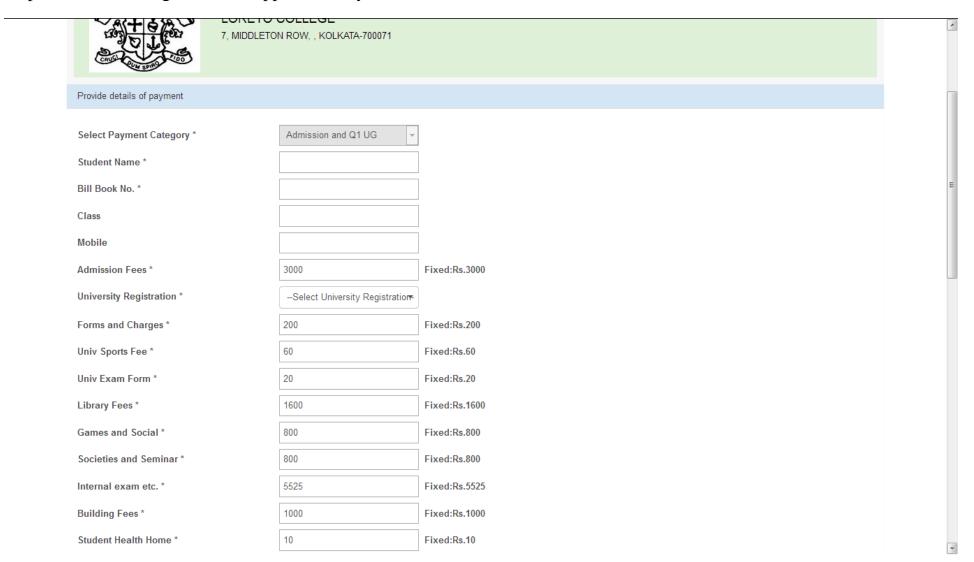

#### Note:

- University Registration will be Rs 100/- for ISC, CBSE, WBHSE & NIOS boards
- For all other boards, the University Registration will be Rs 200/-
- If you have Geography as a subject then select Geography Practical as Rs 700/- otherwise it will be 0/-
- If you have Psychology as a subject then select Psychology Practical as 700/- otherwise it will be 0/-
- If you have Human Rights or Film Studies as a subject then select HR Film Studies Practical as Rs 700/- otherwise it will be 0/-
- If you have Journalism as a subject then select Journalism Practical as Rs 700/- otherwise it will be 0/-

### Self Financing Fees July-Oct (Rs 500/- per month for the following)

- If you have Human Rights / Film Studies then choose Rs 2000/- as July-Oct (Self Financing fees) otherwise choose 0/-
- If you have Sociology then choose Rs 2000/- as July-Oct (Self Financing fees) otherwise choose 0/-
- If you have Statistics then choose Rs 2000/- as July-Oct (Self Financing fees) otherwise choose 0/-

Step 9: Verify your details and click on the **Confirm Button** to proceed for payment

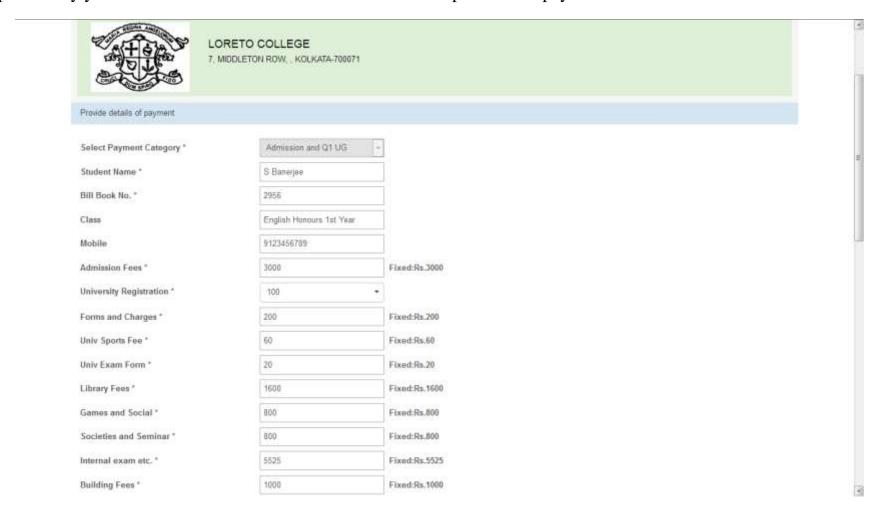

Continued in next page....

## click on the Submit Button to proceed for payment

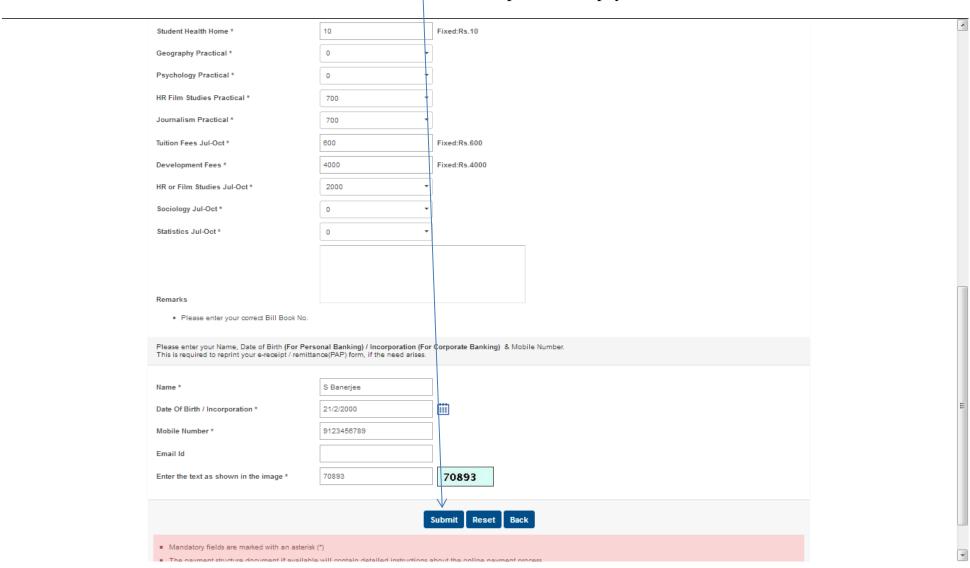

Step 10: Verify your details and click on the **Confirm Button** to proceed for payment

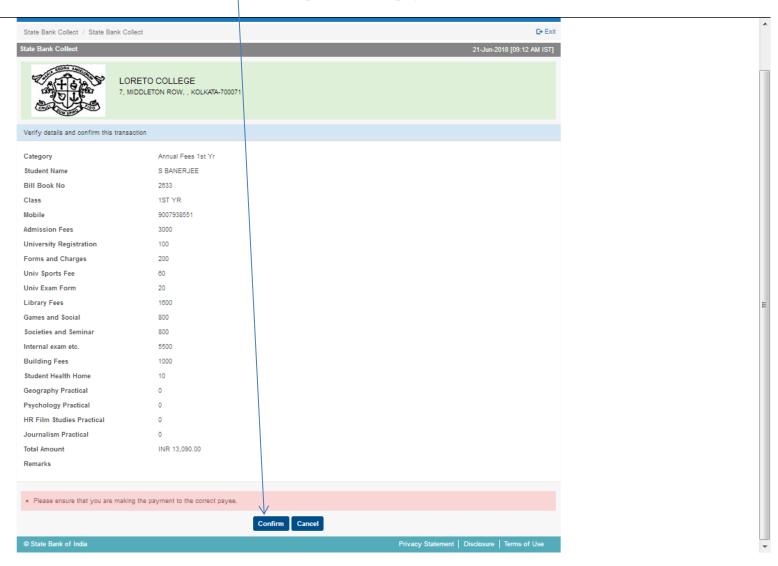

Step 10: Select the mode of payment. For payment through Net banking / Credit Card / UPI, choose your suitable option. For payment by cash in any State Bank of India branch, click 'SBI BRANCH'

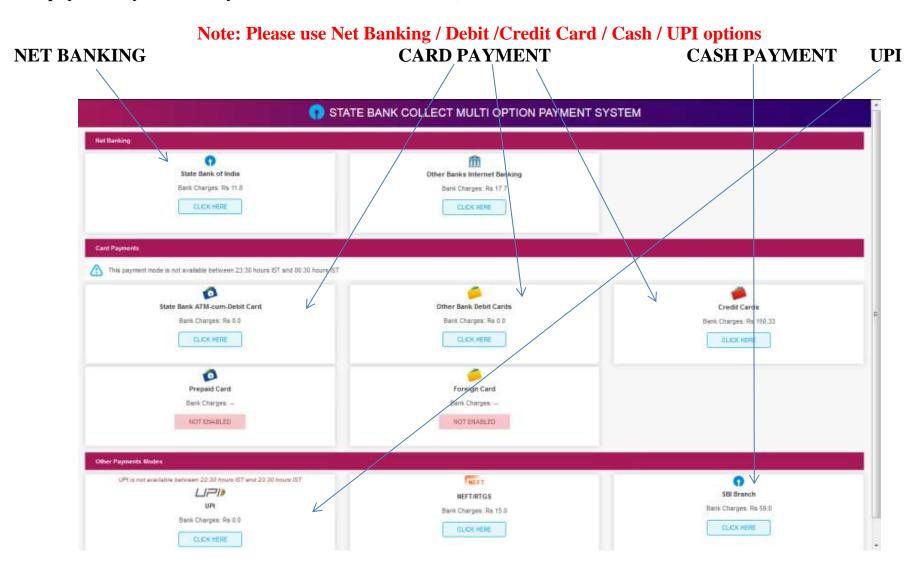

## If you want to pay by cash then select State Bank of India branch, click 'SBI BRANCH' (red circle)

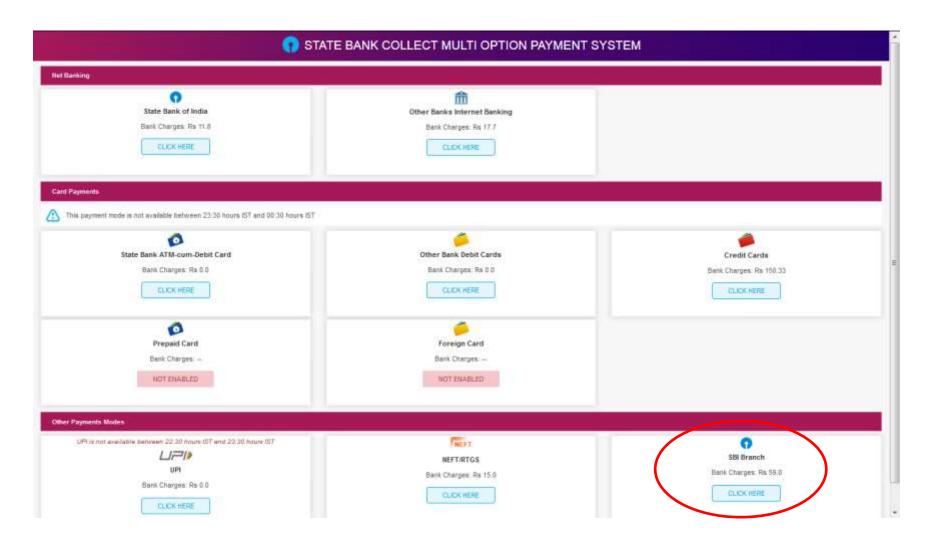

This page is displayed when you want to pay through 'State Bank BRANCH'. Click the link' Click here to save....'to generate the Pre Acknowledgement Payment Form which, along with the cash shown in the aforesaid Payment Form, will be accepted in any branch of State Bank of India. A sample of the Pre Acknowledgement Payment Form is shown in the next page. Click on the PDF icon shown in red to download the challan

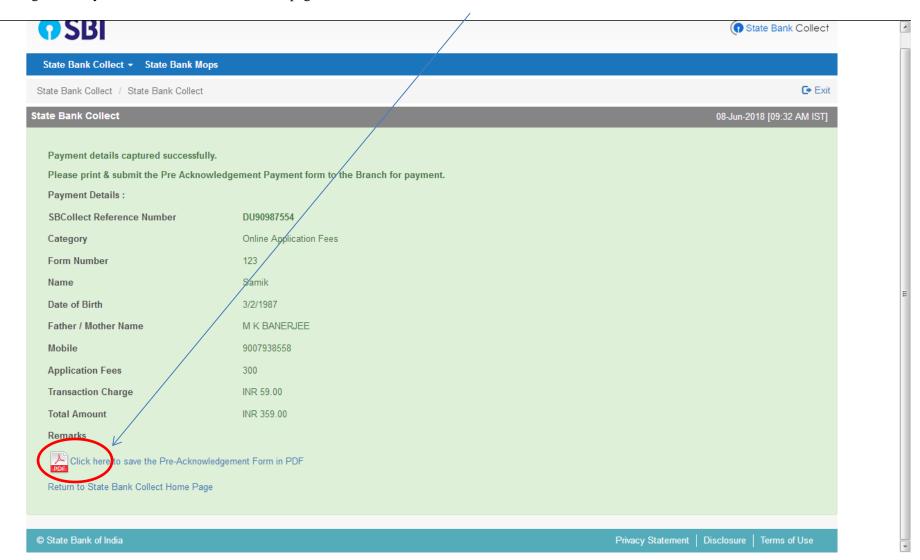

| (1) | Sta | te | Ba | nk | Col | lec |
|-----|-----|----|----|----|-----|-----|
|-----|-----|----|----|----|-----|-----|

| State Bank Collect                                                                                                   |                                                                                               | Depositor Copy        |                                                                                | State Bank Collect                                                                                                    | Branch Copy                           |
|----------------------------------------------------------------------------------------------------|-----------------------------------------------------------------------------------------------|-----------------------|--------------------------------------------------------------------------------|----------------------------------------------------------------------------------------------------|---------------------------------------|
| Pre Acknowledgement Payment(PAP) I                                                                                   | Form for Payment through any SBI Branch                                                       |                       |                                                                                | Pre Acknowledgement Payment(PAP) Form for Payment through any SBI I                                                                                             | Branch                                |
|                                                                                                    |                                                                                               | Date                  | Branch Teller: Use SCR 008765 Deposit > Fee Collection > State Bank Collection | ect Date: 08-06-201                                                                                                    |                                       |
|                                                                                                    | Beneficiary/Remittance Details                                                                |                       |                                                                                | Beneficiary/Remittance Details                                                                                                    | File that a contract a transfer areas |
| State Bank Collect Reference No.<br>Beneficiary:<br>Category:<br>Last Date of Payment:<br>Remitter                   | DU90987554<br>LORETO COLLEGE<br>Online Application Fees<br>31-07-2018 23:45<br>Samik          | Rs                    |                                                                                | State Bank Collect Reference No. DU90987554 Beneficiary: LORETO COLLEGE Category: Online Application Fees Last Date of Payment: 31-07-2018 23:45 Remitter Samik |                                       |
| Collection Amount                                                                                                    |                                                                                               | 300.00                |                                                                                |                                                                                                    | Rs                                    |
| Comission                                                                                                    |                                                                                               | 59.00                 |                                                                                | Collection Amount                                                                                                    | 300.0                                 |
| Total (Rupees Three Hundred Fifty Nine Only)                                                                         |                                                                                               | 359.00                |                                                                                | Comission                                                                                                    | 59.0                                  |
| Details of Cash / Cheques                                                                                            |                                                                                               | Rs p                  |                                                                                | Total (Rupees Three Hundred Fifty Nine Only)  Mode of Payment (Choose Either Cash / Cheque)                                                                     | 359.0                                 |
| 1 11 11 11 11 11 11 11 11 11 11 11 11 1                                                                              |                                                                                               |                       |                                                                                | Cash PAN:                                                                                                    | Amount                                |
| structions for Depositor: This is not an                                                                             | e-receipt. After payment , please visit www.                                                  | onlinesbi.com > 'Stat | te Bank                                                                        | Please quote your PAN for Cash remittance >= Rs. 50,000  Cash Notes                                                                                             | Amount<br>Rs P                        |
| structions for Depositor: This is not an                                                                             | e-receipt. After payment , please visit www.<br>bottom of the page to generate the e-receipt. | onlineshi.com > 'Stat | te Bank                                                                        | Please quote your PAN for Cash remittance >= Rs. 50,000  Cash Notes  *2000                                                                                      |                                       |
| structions for Depositor: This is not an                                                                             | bottom of the page to generate the e-receipt.                                                 | onlinesbi.com > 'Star | te Bank                                                                        | Please quote your PAN for Cash remittance >= Rs. 50,000  Cash Notes  *2000 *500                                                                                 |                                       |
| structions for Depositor: This is not an<br>illect' and click on the hyperlink at the                                |                                                                                               | onlinesbi.com > 'Stat | te Bank                                                                        | Please quote your PAN for Cash remittance >= Rs. 50,000  Cash Notes  *2000  *500  *100                                                                          |                                       |
| structions for Depositor: This is not an<br>ollect' and click on the hyperlink at the                                | bottom of the page to generate the e-receipt.                                                 | onlineshi.com > 'Stat | te Bank                                                                        | Please quote your PAN for Cash remittance >= Rs. 50,000  Cash Notes  *2000  *500  *100  *50                                                                     |                                       |
| structions for Depositor: This is not an<br>ellect and click on the hyperlink at the                                 | bottom of the page to generate the e-receipt.                                                 | onlineshi com >'Star  | te Bank                                                                        | Please quote your PAN for Cash remittance >= Rs. 50,000  Cash Notes  *2000  *500  *100                                                                          |                                       |
| structions for Depositor: This is not an illect and click on the hyperlink at the urnal No:  DU90987554              | bottom of the page to generate the e-receipt.                                                 | onlineshi.com >'Star  | te Bank                                                                        | Please quote your PAN for Cash remittance >= Rs. 50,000  Cash Notes  +2000 +500 +100 +50 +20                                                                    |                                       |
| structions for Depositor: This is not an ollect' and click on the hyperlink at the nurnal No: DU90987554             | (To be Filled in by the Bank)                                                                 | onlineshi.com > 'Star | te Bank                                                                        | Please quote your PAN for Cash remittance >= Rs. 50,000  Cash Notes  +2000 +500 +100 +50 +20                                                                    |                                       |
| structions for Depositor. This is not an ellect and click on the hyperlink at the turnal No:  DU90987554  anch Name: | bottom of the page to generate the e-receipt.                                                 | onlineshi com > 'Star | te Bank                                                                        | Please quote your PAN for Cash remittance >= Rs. 50,000  Cash Notes  +2000 +500 +100 +50 +20 +10                                                                |                                       |
| ollect' and click on the hyperlink at the                                                                            | (To be Filled in by the Bank)                                                                 | Br                    | te Bank                                                                        | Please quote your PAN for Cash remittance >= Rs. 50,000  Cash Notes  *2000  *500  *100  *20  *20  *20  *20  *20  *20                                            | Rs P                                  |

Branch Stamp

#### To Reprint Online Receipt: CLICK ON PAYMENT HISTORY

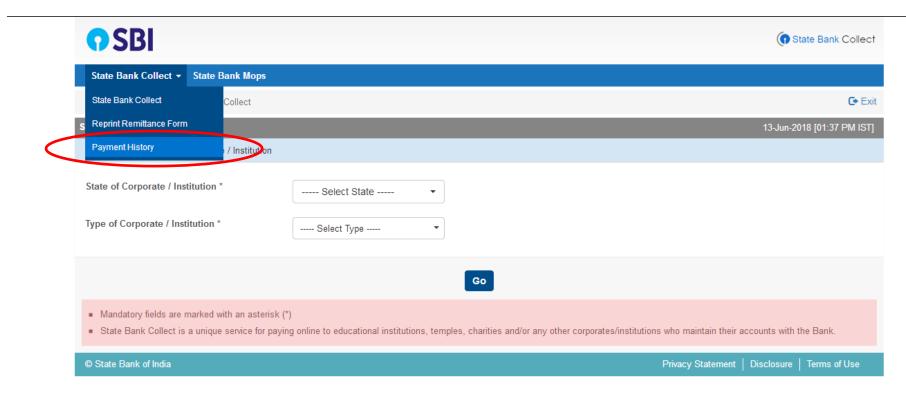

To **print e-receipt**, **click 'INB Reference Number'** option and fill in the '**DU Reference Number**' as seen in your 'Pre Acknowledgement Payment Form' and your Date of Birth / Mobile Number. Click the 'Go' button and print the e-receipt.

| reagement rayment rough and your date of diffur vitoble rander. Eller the Go dation and print the e-ree          | cipt. |
|----------------------------------------------------------------------------------------------------|-------|
| State Bank Collect / 08-Jun-2018 [09:42 AM IS                                                                    | iπ    |
| Select a date range to view details of previous payments                                                         |       |
| Date of Birth *  (Date provided at the time of making payment)                                                   |       |
| Mobile Number(Enter 10 - digit) *                                                                                |       |
| (Mobile Number provided at the time of making payment)  Start Date *  End Date *  8/6/2018                       |       |
| Enter the INB Reference Number (Starting with 'DU') & DOB/Mobile Number to view a specific payment               |       |
| DU Reference Number *  (As appearing in your pass book/statement in the narration pertaining to the transaction) | =     |
| Date of Birth * 3/6/1999                                                                                         |       |
| (Date provided at the time of making payment)  OR                                                                |       |
| Mobile Number(Enter 10 - digit) *                                                                                |       |
| (Mobile Number provided at the time of making payment)                                                           |       |
| Enter the text as shown in the image * 12B8A 12B8A                                                               |       |
|                                                                                                    |       |
| Go                                                                                                    |       |
|                                                                                                    | 4     |